1. Enter "System Setting"

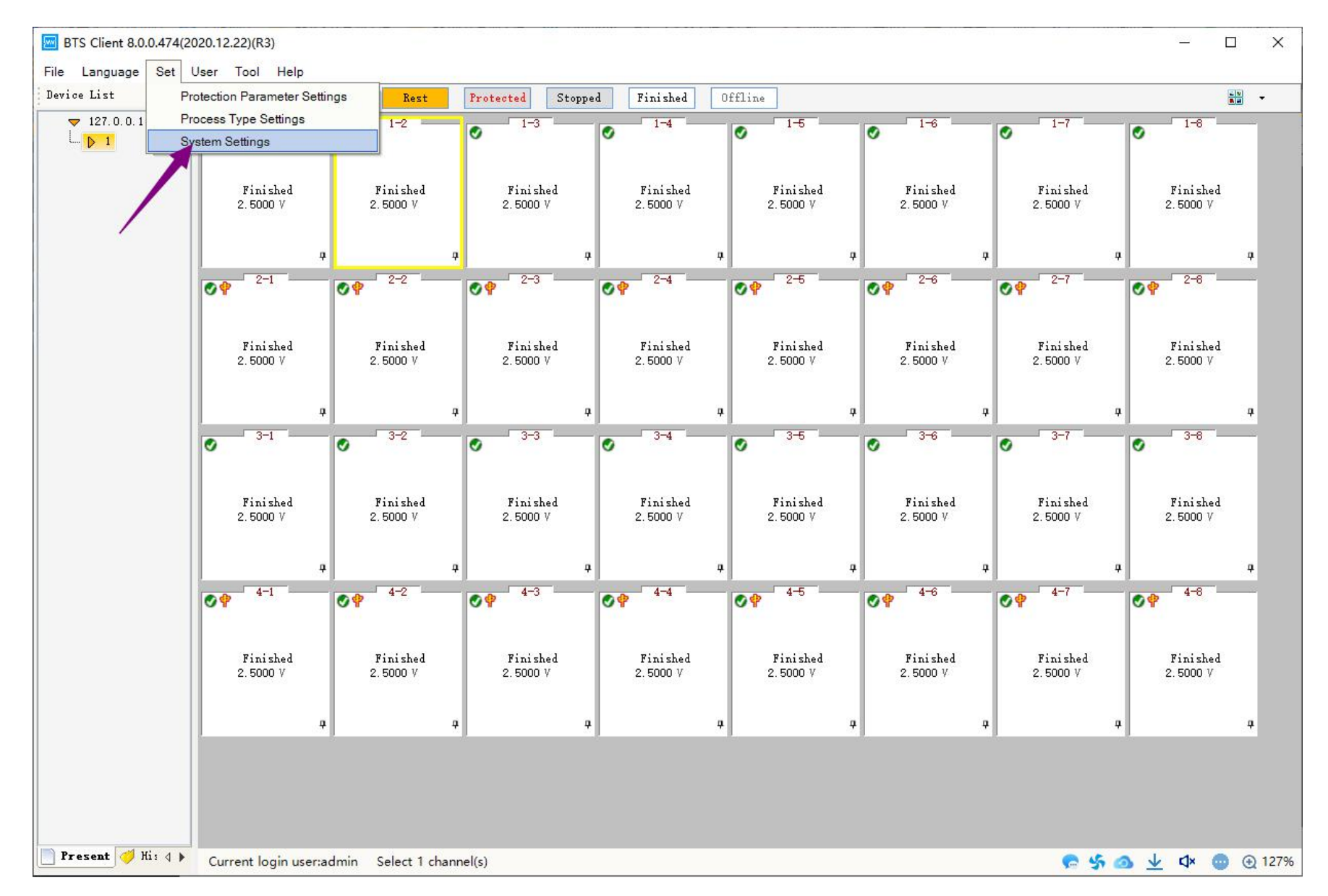

### 2. Customize file name

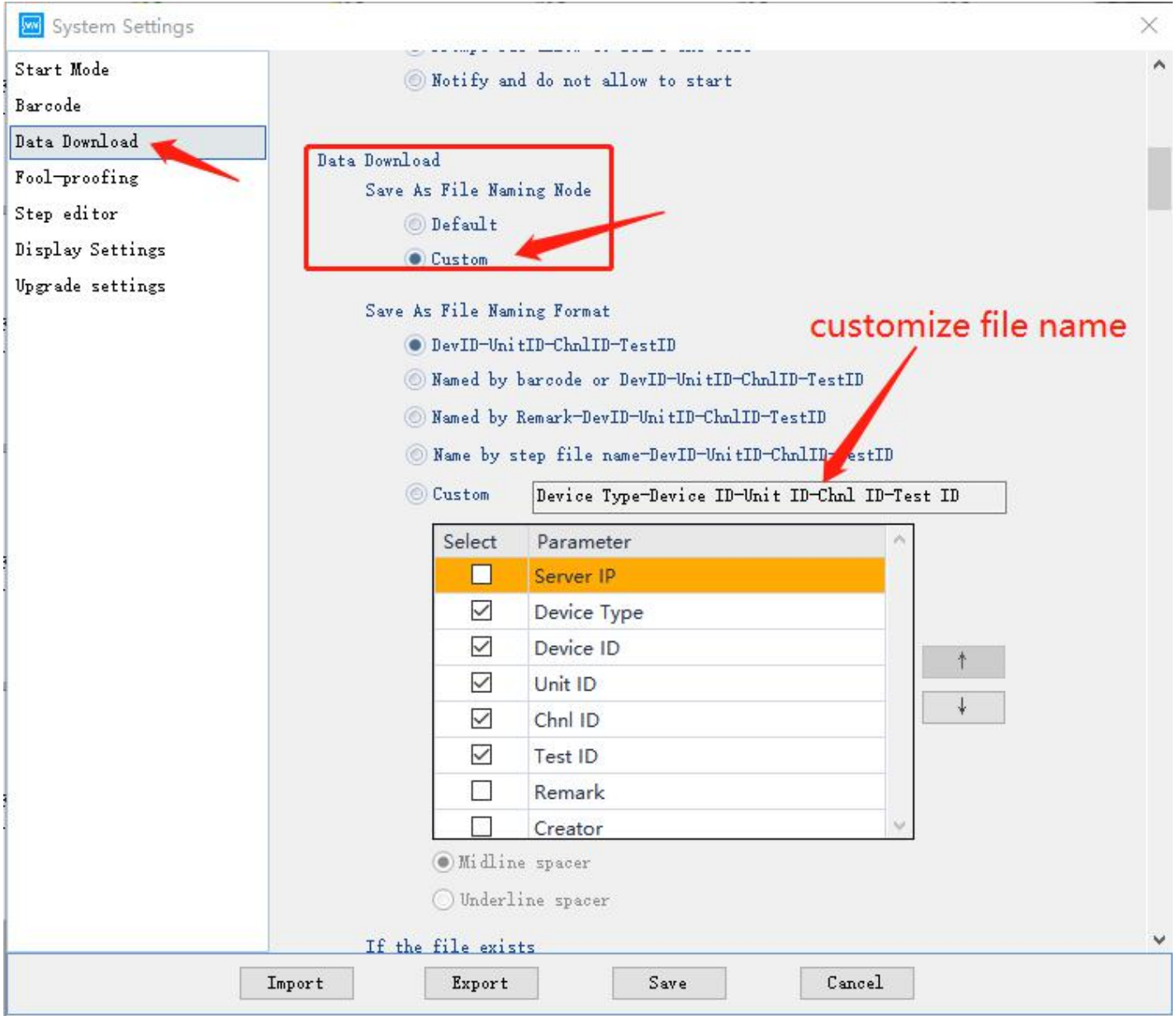

### 3. Customize file format

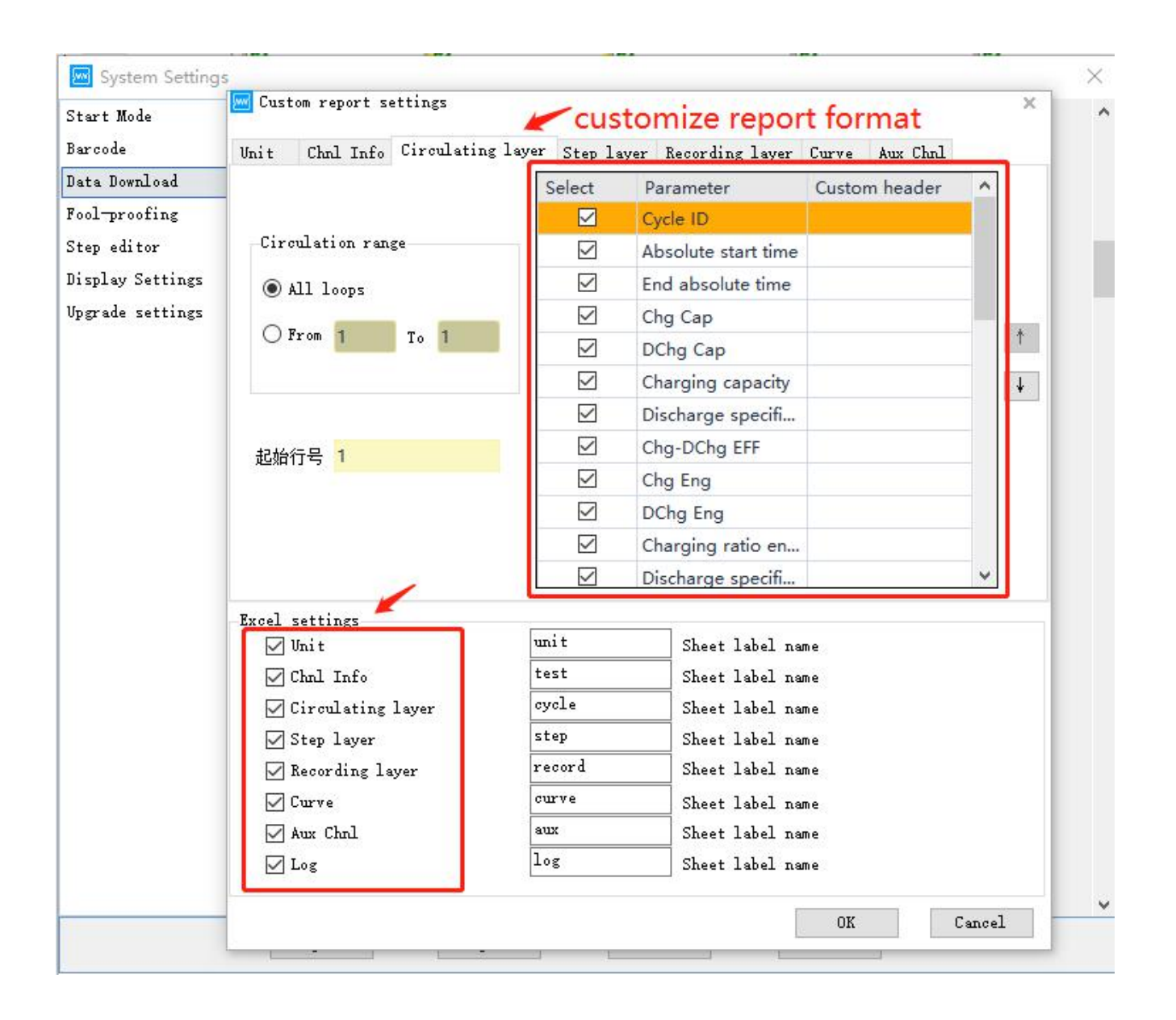

## 4. Modify circular statistic method, Charge/discharge efficiency, platform voltage, or keep defaut setting

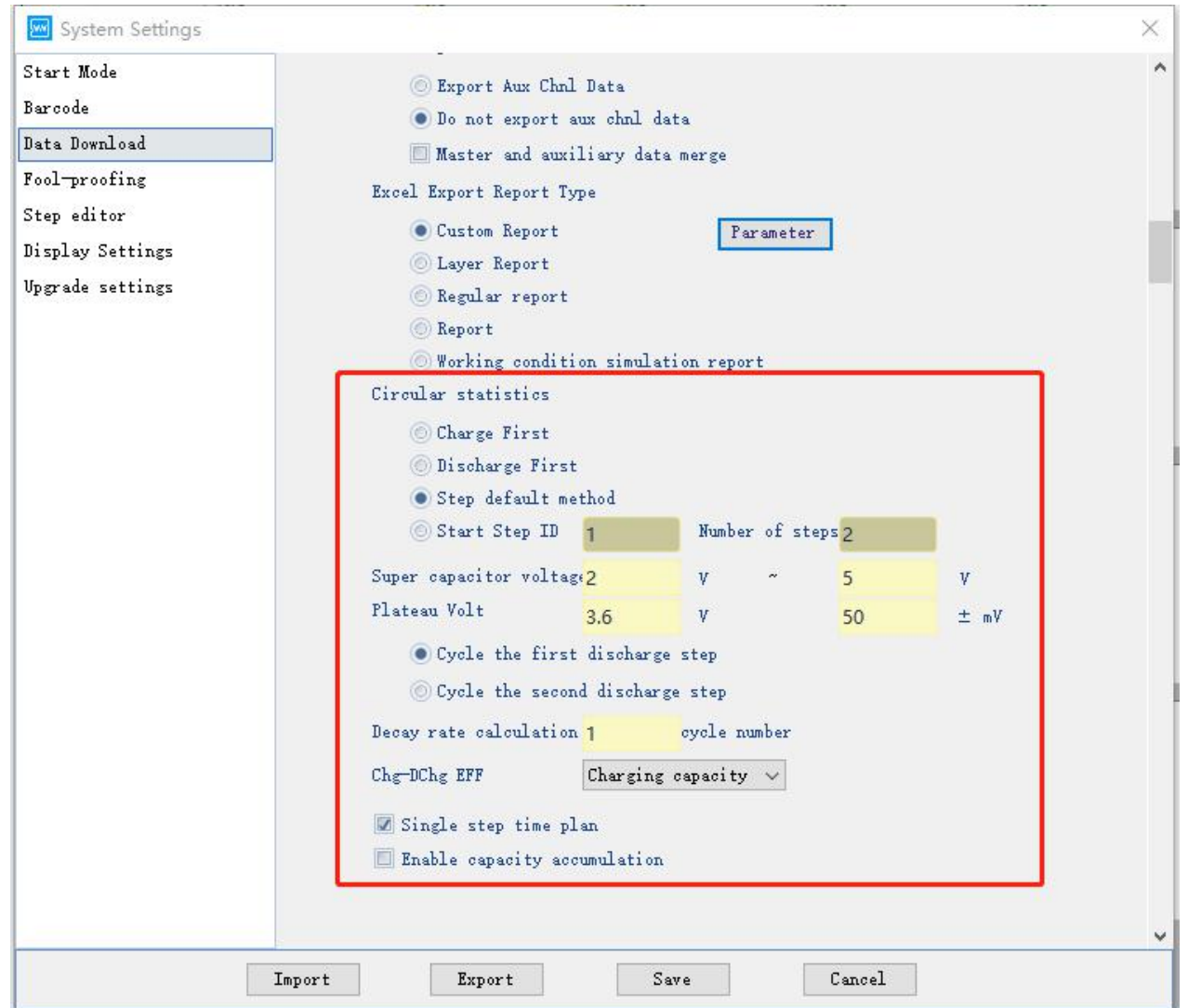

# 5.  $\sqrt{ }$  Automatic backup, modify backup file location and excel data format

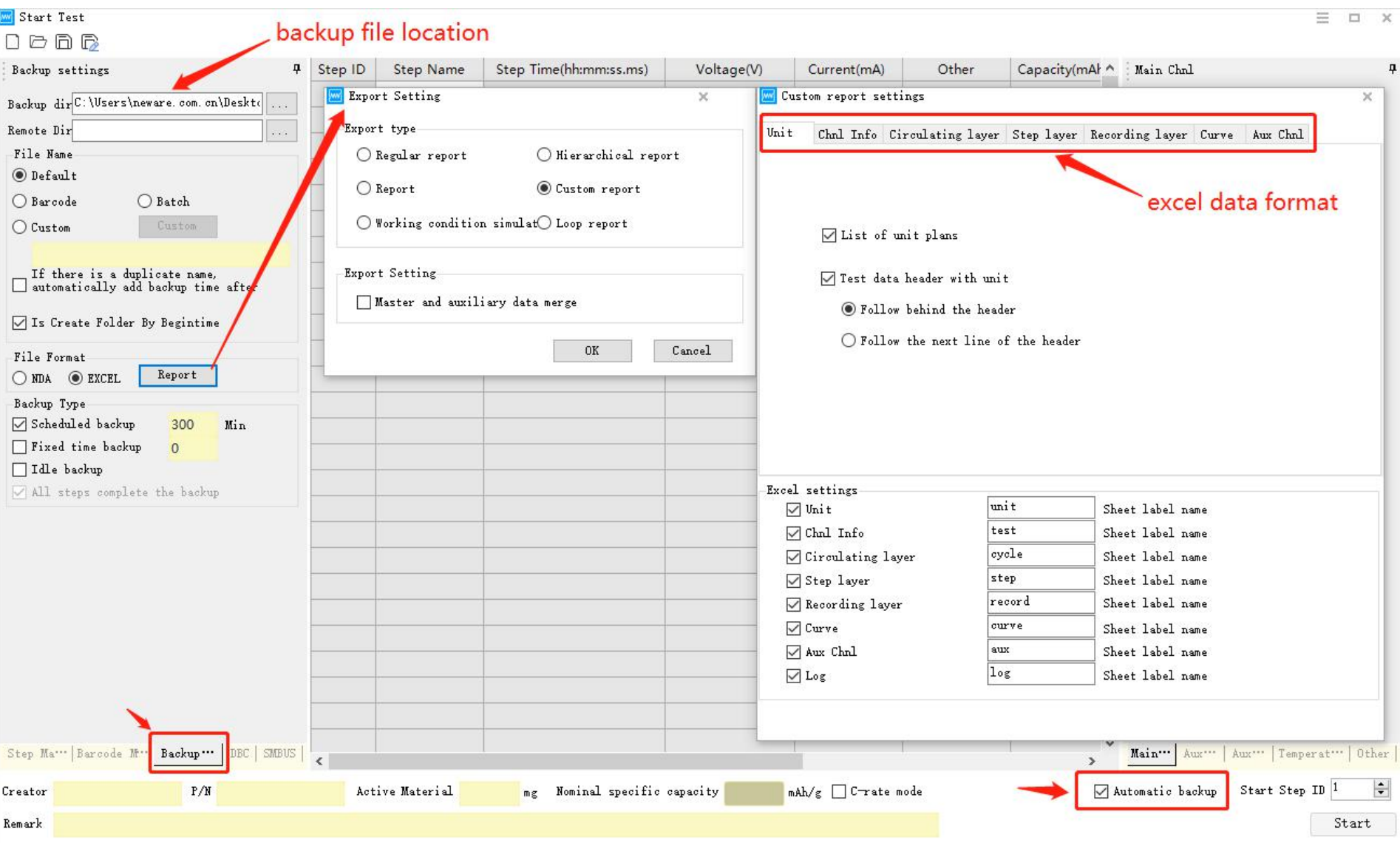

### 6. Find the cloud icon, check backup program

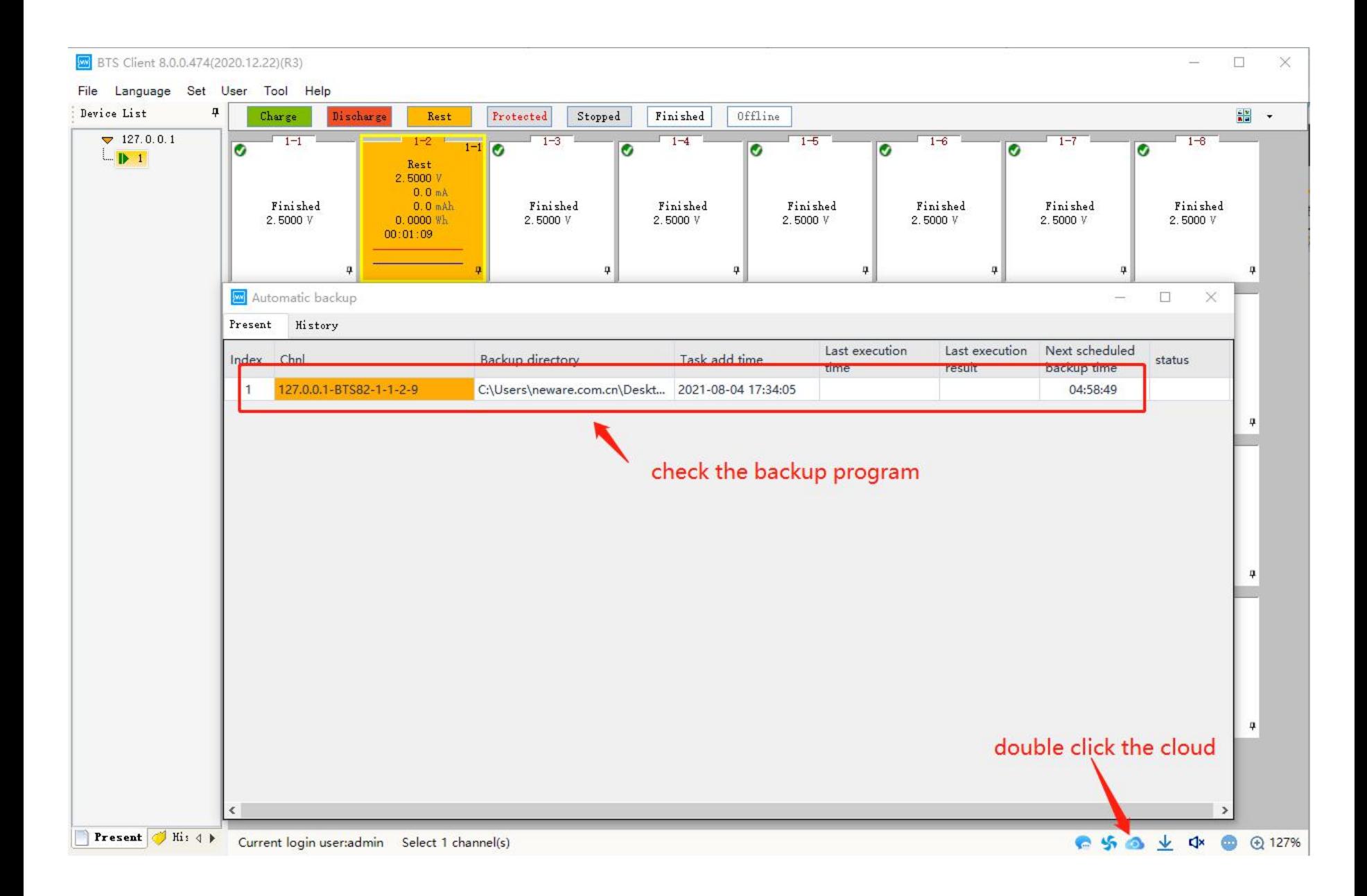

### 7. If you want change backup program during test, modify is available

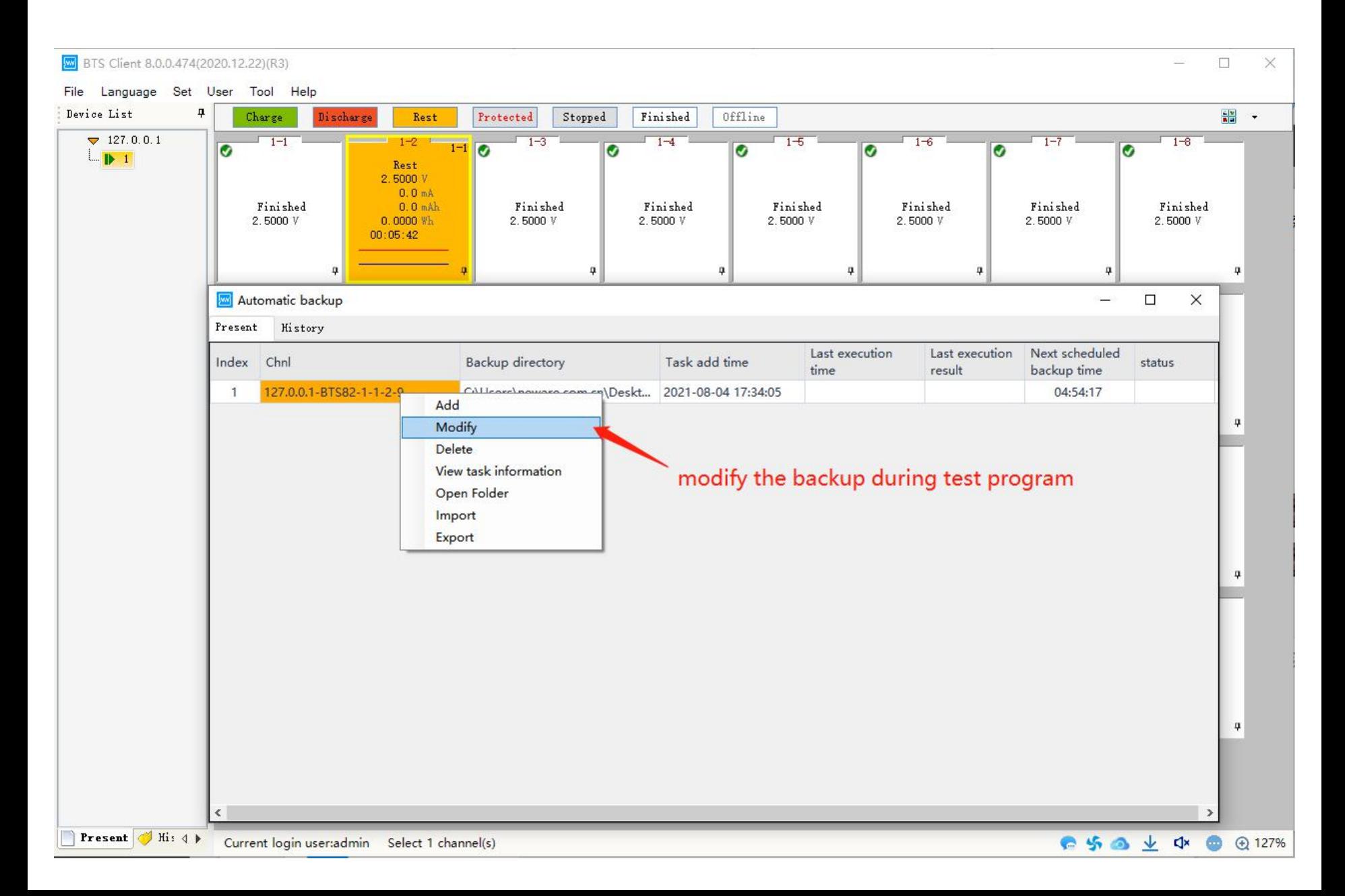